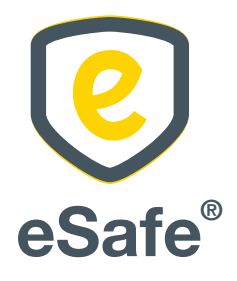

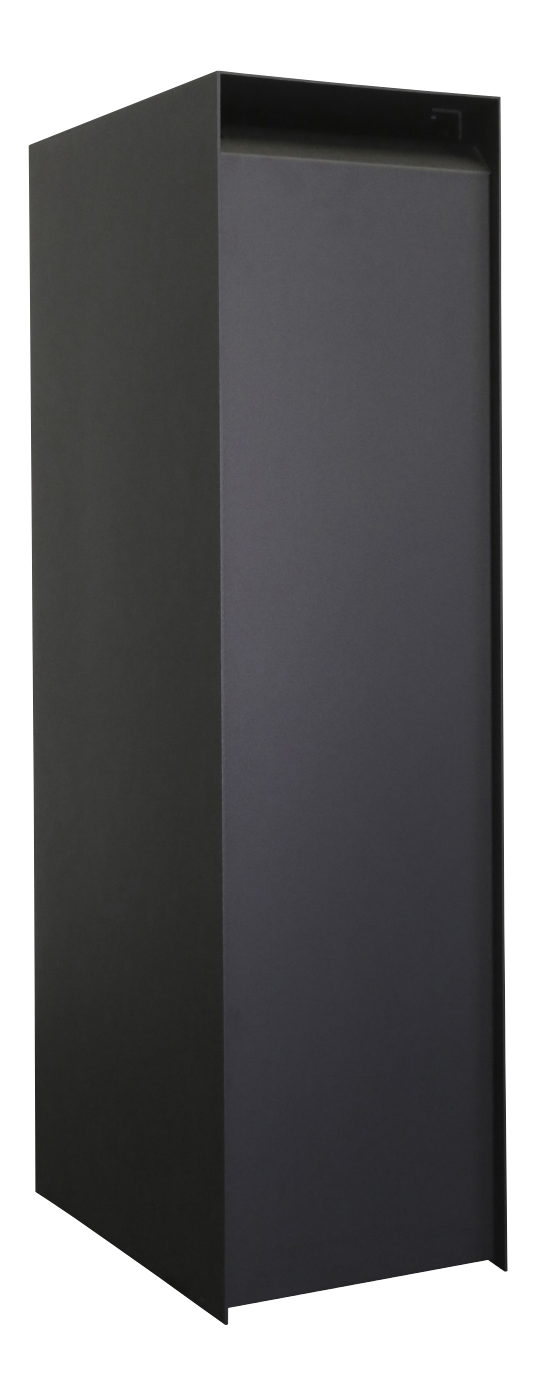

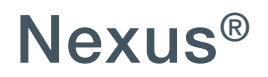

Handleiding - Manuel de montage - Anleitung - User manual

*Lees aandachtig de handleiding voor montage en gebruik van uw pakket(brieven)bus!*

## Online bestellen

Om de correcte thuislevering van uw pakjes te garanderen is het essentieel om onderstaande info te vermelden wanneer u uw afleveringsadres doorgeeft bij een online bestelling:

*1. De code van uw slot*

Vergeet niet uw code mee te geven bij uw online bestellingen zodat de koerierdienst steeds toegang heeft tot uw pakket(brieven)bus. Afhankelijk van de webshop kan u de code meegeven in het vak Bedrijfsnaam, Bus, Voornaam, Achternaam, … Vermijd deze in het adresvak te vermelden, aangezien deze in dat geval niet altijd op het pakje terechtkomt.

*2. De indicatie dat er in de pakketbus moet geleverd worden*

We raden u aan om voor uw voornaam "In eSafe PAKKETBUS aub" te vermelden bij een online bestelling, zodat de koerierdienst weet dat hij in uw pakket(brieven)bus moet leveren en u hiervoor toestemming geeft.

Indien u problemen ondervindt met de aflevering van pakjes kan u de meegeleverde sticker op de pakketbrievenbus aanbrengen om aan te geven dat uw brievenbus ook pakjes in ontvangst kan nemen. Zo legt u ook de link met het opschrift "In eSafe PAKKETBUS aub" dat op het pakketje terug te vinden is.

*Lisez attentivement le manuel de montage et d'utilisation de votre boîte (aux lettres) à colis !*

## Commander en ligne

Afin de garantir la livraison correcte à domicile de vos colis, il est essentiel de mentionner l'information cidessous lorsque vous complétez l'adresse de livraison en cas de commande en ligne :

*1. Le code de votre serrure*

*Quelques exemples :* 

N'oubliez pas d'indiquer votre code lors de vos commandes en ligne afin que le livreur ait accès à votre boîte (aux lettres) à colis. Selon le magasin en ligne, vous pouvez indiquer le code dans le champ Nom d'entreprise, Boîte, Prénom ou Nom de famille, … Evitez de l'indiquer dans le champ pour l'adresse, car celle-ci n'apparaît pas toujours sur le paquet.

*2. L'indication qu'il faut livrer dans une boîte à colis* Nous vous conseillons, en cas de commande en ligne, d'indiquer avant votre prénom « dans une boîte à colis eSafe svp » afin que le livreur sache qu'il doit livrer le colis dans la boîte (aux lettres) à colis et que vous lui en donnez la permission.

Si vous rencontrez des problèmes lors de la livraison de vos colis, vous pouvez appliquer l'auto-collant fourni sur la boîte à colis. De cette manière vous indiquez que la boîte aux lettres peut recevoir des colis et il y a un lien avec la mention « dans une boîte à colis eSafe svp » qui est indiquée sur le colis.

*Enkele voorbeelden:*

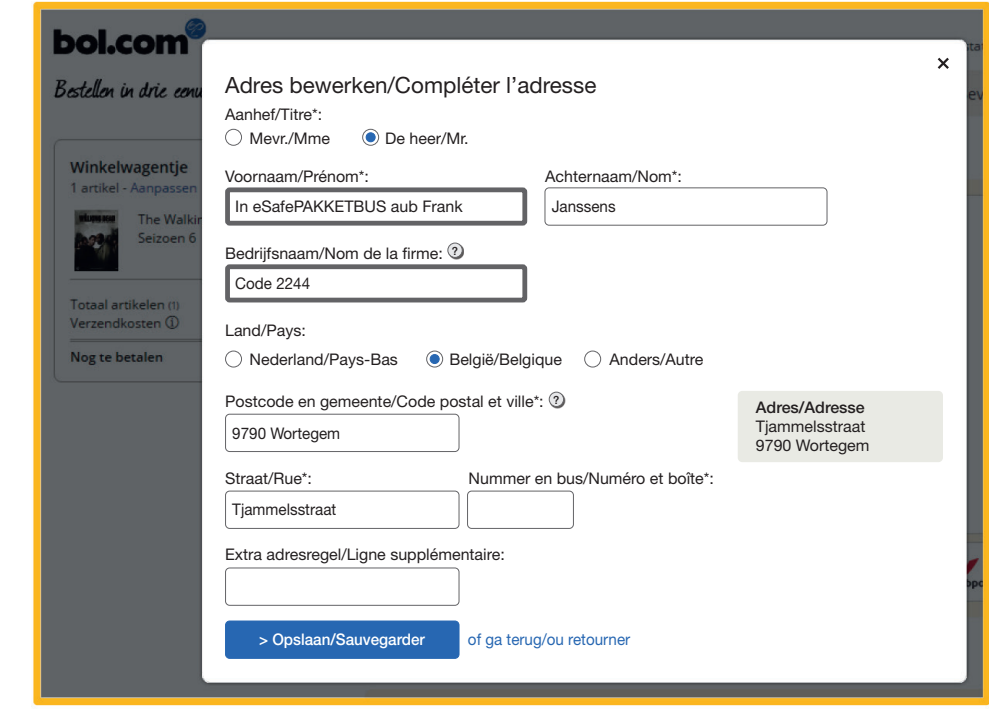

Bol.com

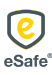

### Anleitung eSafe® Nexus® User instructions eSafe® Nexus®

*Lesen Sie diese Anleitung vor der Montage und Verwendung Ihres Paket-/Briefkastens sorgfältig durch!*

## Online bestellen

Um die ordnungsgemäße Hauslieferung Ihrer Pakete zu gewährleisten, müssen Sie unbedingt die unten aufgeführten Informationen mitteilen, wenn Sie Ihre Lieferadresse bei einer Online-Bestellung angeben:

- *1. Den Code Ihres Schlosses* Vergessen Sie nicht, Ihren Code anzugeben bei Ihren Online-Bestellungen, damit der Kurierdienst immer Zugang zu Ihrem Paket-/Briefkasten hat. Je nach Webshop können Sie den Code im Feld Unternehmensname, Postfach, Vorname, Nachname usw. angeben. Geben Sie ihn nicht im Adressfeld ein, weil diese Angabe nicht immer auf dem Paket vermerkt wird.
- *2. Der Hinweis, dass in den Paketkasten geliefert werden soll* Wir empfehlen Ihnen, bei einer Online-Bestellung

als Vorname .. Bitte in eSafe PAKETKASTEN" anzugeben, damit der Kurierdienst weiß, dass er in Ihren Paket-/Briefkasten liefern muss und Sie hierfür Ihr Einverständnis geben.

Wenn es bei der Lieferung von Paketen zu Problemen kommt, können Sie den mitgelieferten Aufkleber auf dem Paketkasten anbringen, um mitzuteilen, dass Ihr Briefkasten auch Pakete in Empfang nehmen kann. So bestätigen Sie gleichzeitig den Hinweis "Bitte in eSafe PAKETKASTEN" auf dem Paket.

*Please carefully read the manual for the installation and use of your parcel (letter)box!*

# Online ordering

In order to ensure your parcels are delivered correctly to your home, it is essential to state the information set out below when entering your delivery address for online ordering:

*1. The code for your lock*

Do not forget to enter your code with your online orders so the courier service will have access to your parcel (letter)box at all times. Depending on the web shop, you can enter the code in the Company name, Box, First Name, Surname, etc. field. Do not include it in the address field, given that the latter does not always show up on the parcel.

*2. The indication that it is to be delivered in the parcel box* We recommend that you enter "In eSafe PARCEL BOX please" as your first name for an online order, so the courier service knows that it needs to deliver to your parcel (letter)box and you give your permission to do so.

If you encounter problems with parcel deliveries, you can affix the sticker supplied to the parcel letterbox to indicate that your letterbox can also accept parcels. In doing so, you will establish a link with the "In eSafe PARCEL BOX please" wording shown on the parcel.

*Some examples:* 

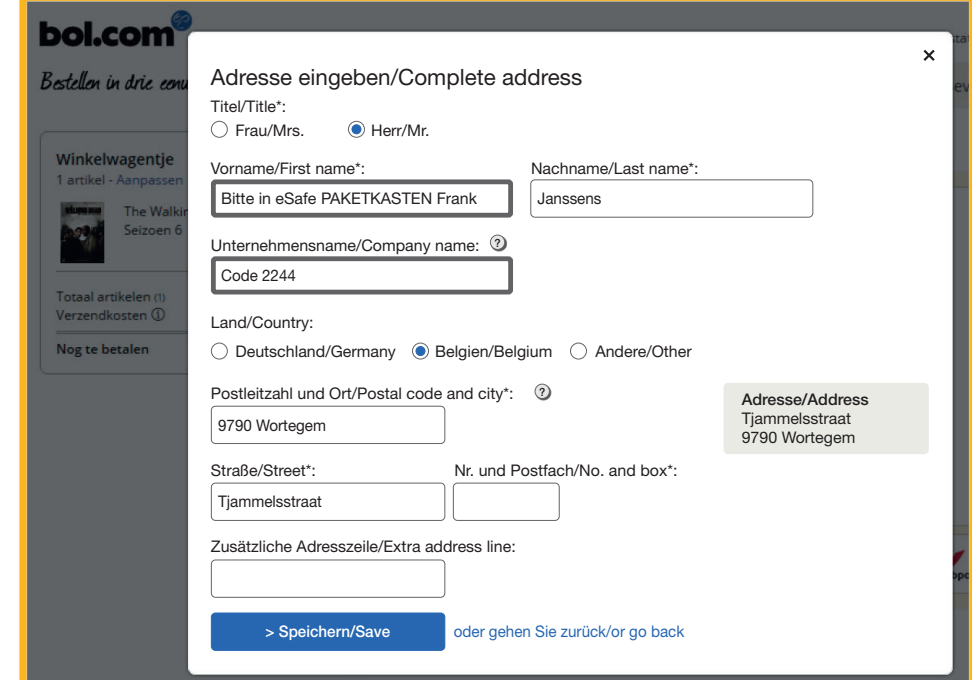

*Beispiele:*

Bol.com

### Zalando

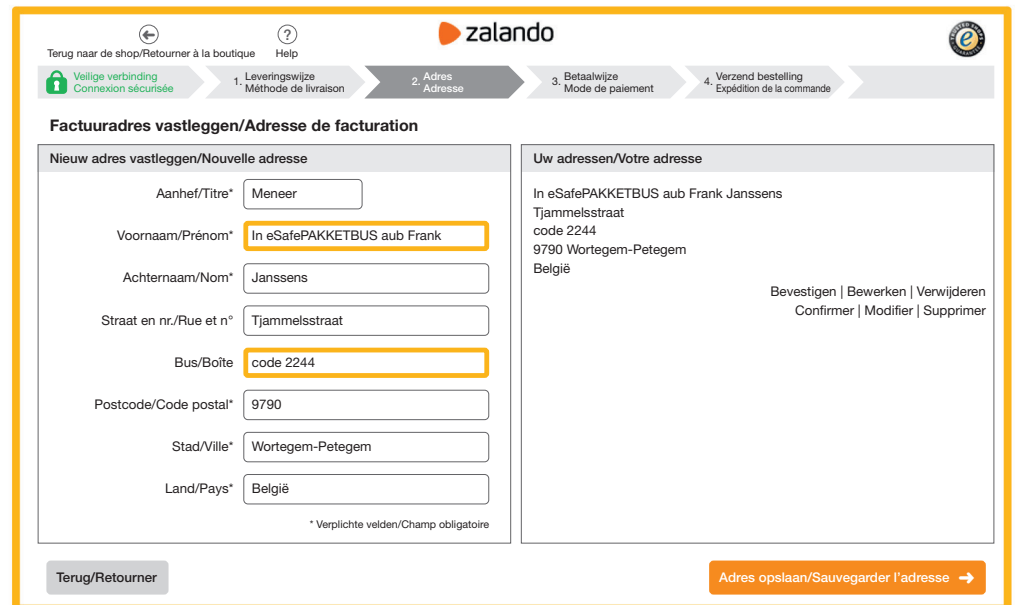

#### Vente-exclusive

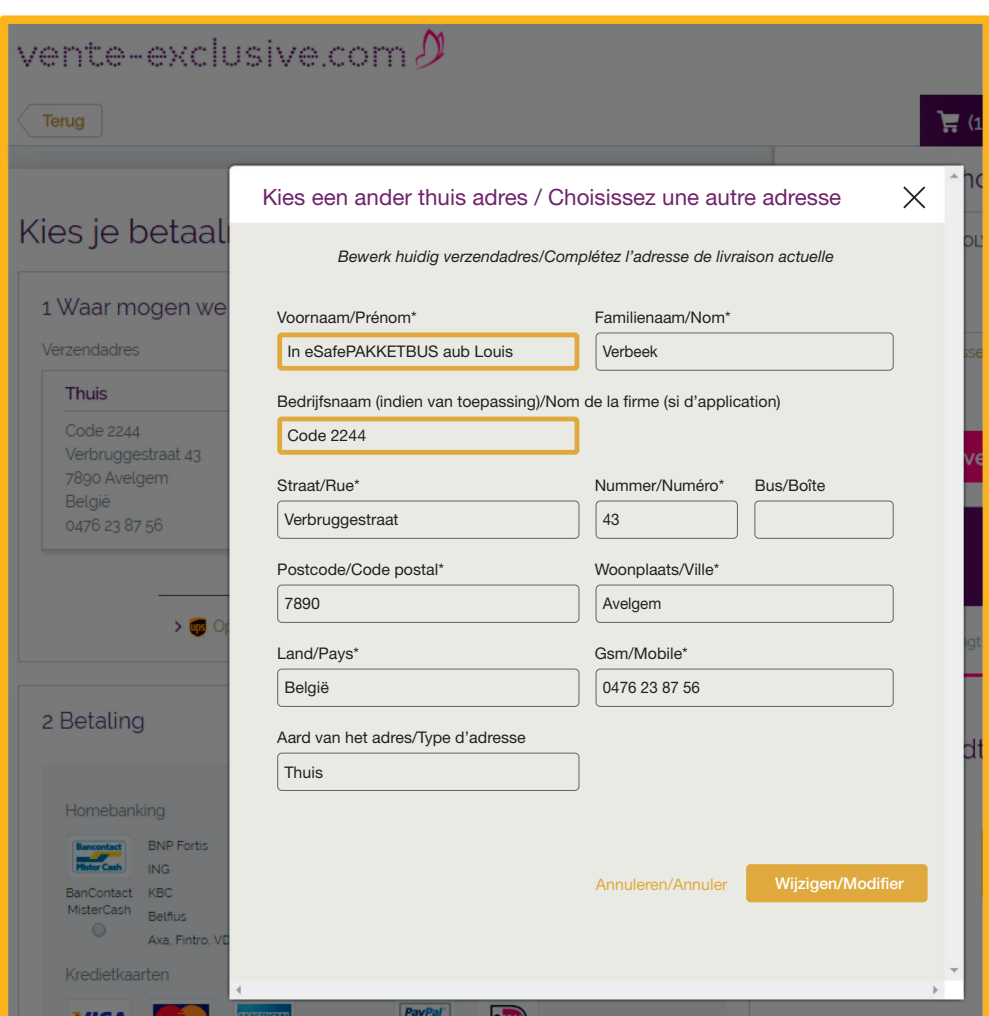

# Anleitung eSafe® Nexus® User instructions eSafe® Nexus®

### Zalando

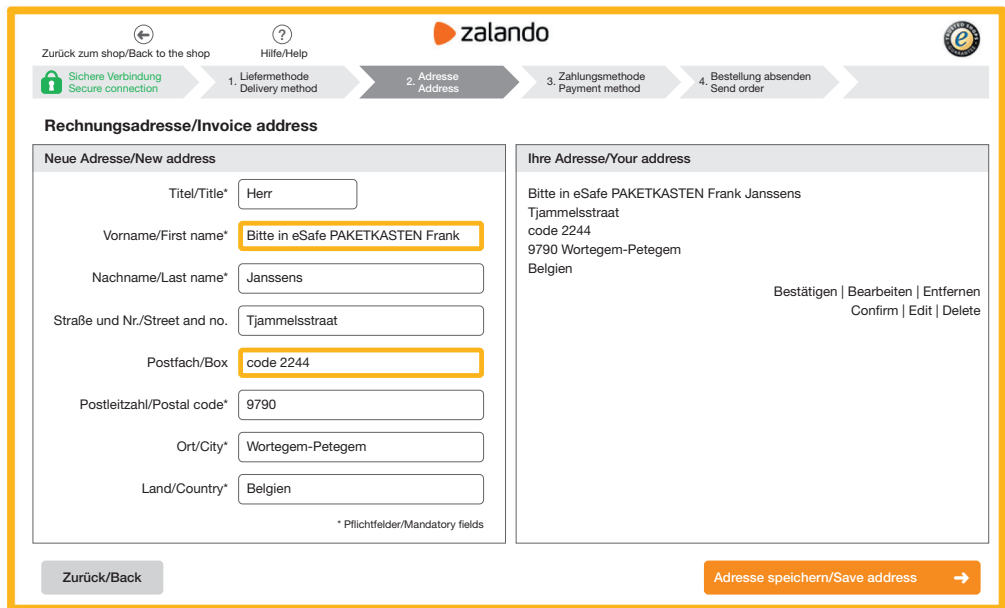

#### Vente-exclusive

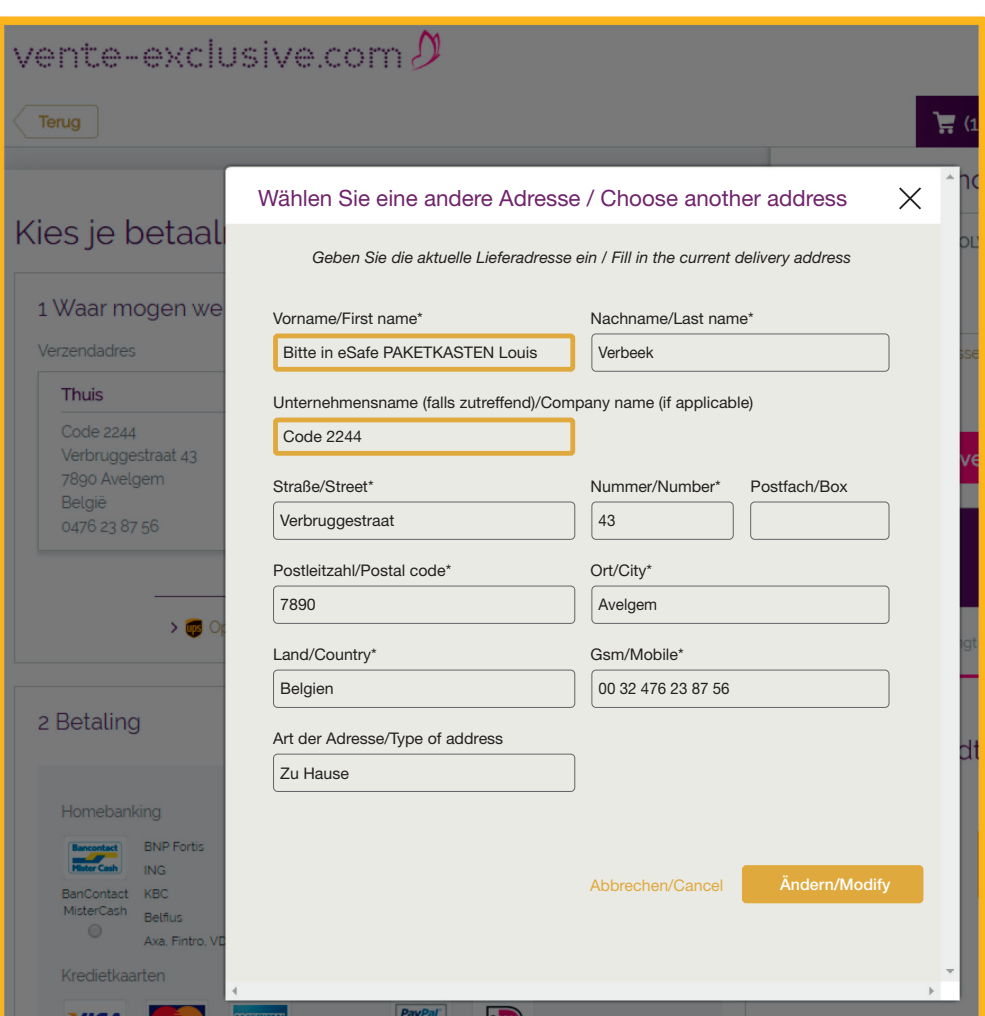

## Digitaal slot beveiligen

Het digitaal slot beschikt over een mastercode en gebruikerscode. Het slot kan geopend worden door één van deze codes in te geven en zal automatisch sluiten na 4 seconden. De gebruikerscode is het best geschikt voor het ontvangen van online aankopen. Zorg ervoor dat u de mastercode veilig bewaart.

De standaard instellingen zijn de volgende:

- Master code: 93339999
- Gebruikerscode: 2244

Deze codes worden als fabrieksinstelling meegegeven en moeten dus om een veilige levering van uw pakjes te garanderen opnieuw ingesteld worden:

- *1. De mastercode veranderen: (8 cijfers)*
	- => Druk op het logo
	- => Toets de oude mastercode in
	- $\Rightarrow$  Toets 01 in
	- => Toets de nieuwe mastercode in
	- => Herhaal de nieuwe mastercode
- *2. De Gebruikerscode veranderen: (4 cijfers)*
	- => Druk op het logo => Toets de oude gebruikerscode in
	-
	- => Toets 02 in
	- => Toets de nieuwe gebruikerscode in => Herhaal de nieuwe gebruikerscode
	-

### OF

- => Druk op het logo
- => Toets de master code in
- $\Rightarrow$  Toets 02 in
- => Toets de nieuwe gebruikerscode in
- *3. De batterijen controleren:*
	- => Druk 2 x op de knop met het logo

## Sécuriser la serrure digitale

La serrure digitale dispose d'un code master et d'un code utilisateur. La serrure peut être ouverte à l'aide d'un de ces codes et se fermera automatiquement après 4 secondes. Le code d'utilisateur est le mieux adapté pour recevoir des achats en ligne. Veillez à bien conserver le code master à l'abri des regards indiscrets.

Les programmations standards sont les suivantes :

- Code master : 93339999
- Code utilisateur : 2244

Ces codes sont fournis en tant que programmation usine et doivent donc être programmés à nouveau pour garantir la livraison de vos colis en toute sécurité :

- *1. Changer le code master : (8 chiffres)*
	- => Appuyez sur la touche avec le logo
	- => Tapez l'ancien code master
	- => Appuyez sur la touche 0 et ensuite la touche 1
	- => Tapez le nouveau code master
	- => Répétez le nouveau code master
- *2. Changer le code utilisateur : (4 chiffres)* 
	- => Appuyez sur la touche avec le logo
	- => Tapez l'ancien code utilisateur
	- => Appuyez sur la touche 0 et ensuite sur la touche 2
	- => Tapez le nouveau code utilisateur
	- => Répétez le nouveau code utilisateur

#### OU

- => Appuyez sur la touche avec le logo
- => Tapez le code master
- => Appuyez sur la touche 0 et ensuite sur la touche 2
- => Tapez le nouveau code utilisateur
- *3. Contrôler les piles :*  => Appuyez 2 x sur la touche avec le logo

### Anleitung eSafe® Nexus® User instructions eSafe® Nexus®

## Digitales Schloss sichern

Das digitale Schloss verfügt über einen Mastercode und einen Benutzercode. Das Schloss kann durch Eingeben eines dieser Codes geöffnet werden und schließt sich automatisch nach 4 Sekunden. Der Benutzercode eignet sich am besten für den Empfang von Online-Einkäufen. Den Mastercode müssen Sie sicher aufbewahren.

Die Standardeinstellungen lauten wie folgt:

- Mastercode: 93339999
- Benutzercode: 2244

Bei diesen Codes handelt es sich um Werksvoreinstellungen, die Sie daher für eine sichere Lieferung Ihrer Pakete neu festlegen müssen:

- *1. Mastercode ändern: (8 Ziffern)*
	- => Drücken Sie auf die Taste mit dem Logo
	- => Geben Sie den alten Mastercode ein
	- => Geben Sie 01 ein
	- => Geben Sie den neuen Mastercode ein
	- => Wiederholen Sie den neuen Mastercode
- *2. Benutzercode ändern: (4 Ziffern)*
	- => Drücken Sie auf die Taste mit dem Logo
	- => Geben Sie den alten Benutzercode ein
	- => Geben Sie 02 ein
	- => Geben Sie den neuen Benutzercode ein
	- => Wiederholen Sie den neuen Benutzercode

### ODER

- => Drücken Sie auf die Taste mit dem Logo
- => Geben Sie den Mastercode ein
- => Geben Sie 02 ein
- => Geben Sie den neuen Benutzercode ein
- *3. Batterien kontrollieren:*
	- => Drücken Sie die Taste mit dem Logo 2 Mal

## Securing the digital lock

The digital lock has a master code and user code. The lock can be opened by entering one of these codes and will close automatically after 4 seconds. The user code is best suited for receiving online purchases. Take care to ensure that you keep the master code safely.

The standard settings are as follows:

- Master code: 93339999
- User code: 2244

These codes are supplied as factory settings and therefore need to be reset in order to ensure secure delivery of your parcels:

- *1. Changing the master code: (8 digits)*
	- => Press the button with the logo
	- => Enter the old master code
	- $-$ > Press 01
	- $\Rightarrow$  Enter the new master code
	- => Repeat the new master code
- *2. Changing the user code: (4 digits)*
	- $\Rightarrow$  Press the button with the logo
	- => Enter the old user code
	- $-$ > Press 02
	- => Enter the new user code
	- => Repeat the new user code

#### OR

- => Press the button with the logo
- => Enter the master code
- $\Rightarrow$  Press 02
- => Enter the new user code
- *3. Checking the battery:* => Press 2 times on the button with the logo

## Batterijen vervangen

1. Open de pakketbrievenbus met de code of met de sleutel indien de batterijen leeg zijn.

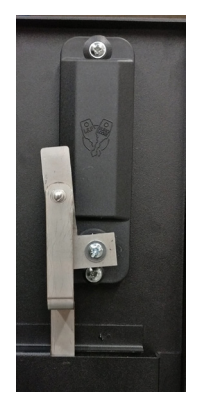

2. Schroef op de achterzijde de schroef van de sluitstang los en neem het slotstuk af.

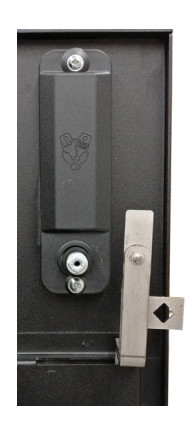

- 3. Schroef de resterende 2 schroeven van de slotmodule los. Let op dat het voorste deel van het slot niet uit de brievenbus valt.
- 4. Schroef het beschermingsplaatje binnnenin los. U kan nu de batterijen vervangen. Nadat deze vervangen zijn schroeft u de beschermingsplaat terug op zijn plaats. Daarna kan u het slot opnieuw monteren op de brievenbus.

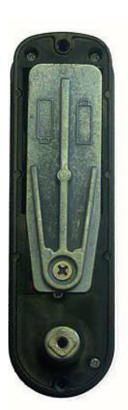

# Remplacer les piles

1. Ouvrez la boîte à colis avec le code ou avec la clé si les piles sont usées.

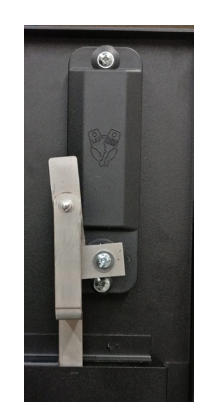

2. À l'arrière, dévissez la vis de la barre de verrouillage et retirez la partie serrure.

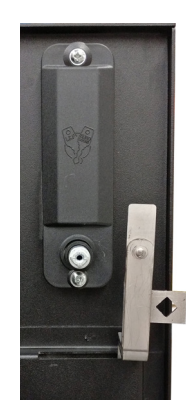

- 3. Dévissez les 2 vis restantes du module de serrure. Veillez à ce que la partie avant de la serrure ne tombe pas de la boîte aux lettres.
- 4. Dévissez la plaque de protection à l'intérieur. Vous pouvez maintenant remplacer les piles. Une fois les piles remplacées, revissez la plaque de protection. Vous pouvez ensuite remonter la serrure sur la boîte aux lettres.

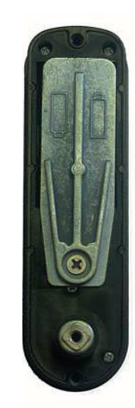

### Batterien austauschen

1. Öffnen Sie den Paketbriefkasten mit Ihrem Code oder mit dem Schlüssel, wenn die Batterien leer sind.

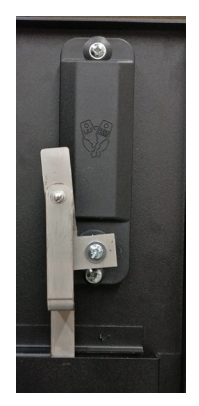

2. Lösen Sie die Schraube der Verriegelungsstange auf der Rückseite und entfernen Sie den Riegel von der Schutzabdeckung.

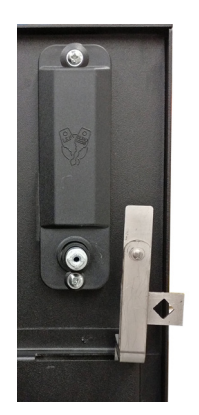

- 3. Lösen Sie die zwei Schrauben des Schließmoduls. Passen Sie auf, dass der vordere Teil des Schlosses nicht aus dem Briefkasten fällt.
- 4. Lösen Sie die Schraube der Schutzabdeckung. Nun können Sie die Batterien austauschen. Nach dem Austausch schrauben Sie die Schutzabdeckung wieder fest. Anschließend können Sie die Veriegelungsstange wieder an der Briefkastenrückseite montieren.

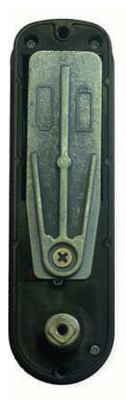

# Replacing batteries

1. Open the parcelbox using the code or with the key if the batteries are dead.

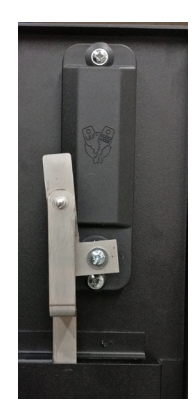

2. On the back, unscrew the screw of the closing rod and remove the lock.

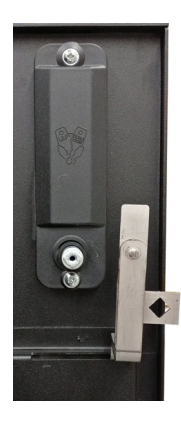

- 3. Unscrew the 2 remaining screws of the lock module. Make sure that the front section of the lock does not fall out of the mailbox.
- 4. Unscrew the protection plate inside. You can now replace the batteries. Once the batteries have been replaced, refit the protection plate by screwing it back in its original position. You can then refit the lock on the mailbox.

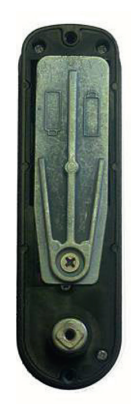

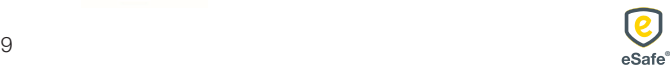

## De pakketbrievenbus vastzetten

#### 1. Betonsokkel gieten

Let erop dat de betonsokkel zowel in de lengte als in de breedte 2 cm groter is dan de pakketbrievenbus om de stabiliteit te garanderen => L 420 mm x B 290 mm

### 2. Vastschroeven

Schroef bij gebruik van een boormachine niet te hard aan zodat de grondplaat niet losbreekt van de pakketbrievenbus.

Opgelet: de tekening is niet op ware grootte afgebeeld.

### Fixation de la boîte à colis

- 1. Couler un socle en béton Veillez à ce que le socle en béton soit plus grand de 2 cm que la longueur et la largeur de la boîte à colis, afin de garantir suffisamment de stabilité => L 420 mm x larg. 290 mm
- 2. Fixation

Si vous utilisez une visseuse électrique, ne serrez pas les vis trop fort, afin de ne pas endommager la plaque de sol de la boîte à colis.

Attention : le dessin n'est pas représenté à la dimension réelle.

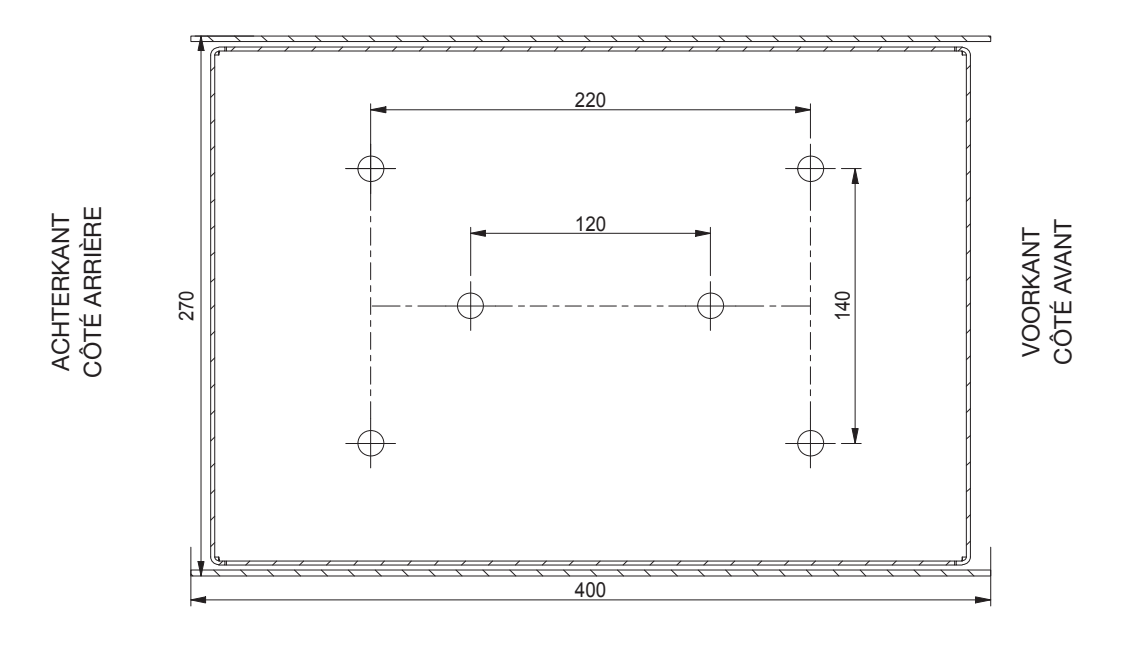

Het grondplan voor de montage op ware grootte vindt u op bijgevoegde pagina.

# De uitneembare tussenplaat

De uitneembare tussenplaat kan gebruikt worden om het gatenpatroon af te tekenen op de betonsokkel.

De tussenplaat zorgt ervoor dat u de post niet altijd onderaan moet oppikken.

Het volume van de brievenbus kan worden vergroot door de tussenplaat eruit te halen als u op vakantie gaat. Vous trouvez le plan pour le montage en taille réelle sur la page ci-jointe.

### La plaque intermédiare détachable

La plaque intermédiare détachable peut être utilisée pour marquer le motif du trou sur le socle en béton.

Grâce à la plaque intermédiaire, vous ne devez pas toujours ramasser le courrier en bas.

Le volume de la boîte aux lettres peut être augmenté en enlevant la plaque intermédiare lorsque vous partez en vacances.

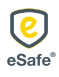

### Paketkasten befestigen

1. Betonsockel gießen

Achten Sie darauf, dass der Betonsockel sowohl in der Länge als auch in der Breite 2 cm größer als der Paketkasten ausfällt, um Stabilität zu gewährleisten => L 420 mm x B 220 mm

2. Festschrauben

Ziehen Sie die Schrauben mit einem Akkuschrauber nicht zu fest an, damit sich die Bodenplatte nicht vom Paketkasten löst.

Achtung: die Abmessungen in der Zeichnung entsprechen nicht der Realität.

## Fixing the parcel letterbox

- 1. Pour a concrete base Take care to ensure that the concrete base is 2 cm longer and wider than the parcel letterbox in order to ensure stability => L 420 mm x W 220 mm
- 2. Screwing down Do not screw down too tightly when using a drill so as to avoid the floor plate breaking away from the parcel letterbox.

Note: the drawing is not shown to size.

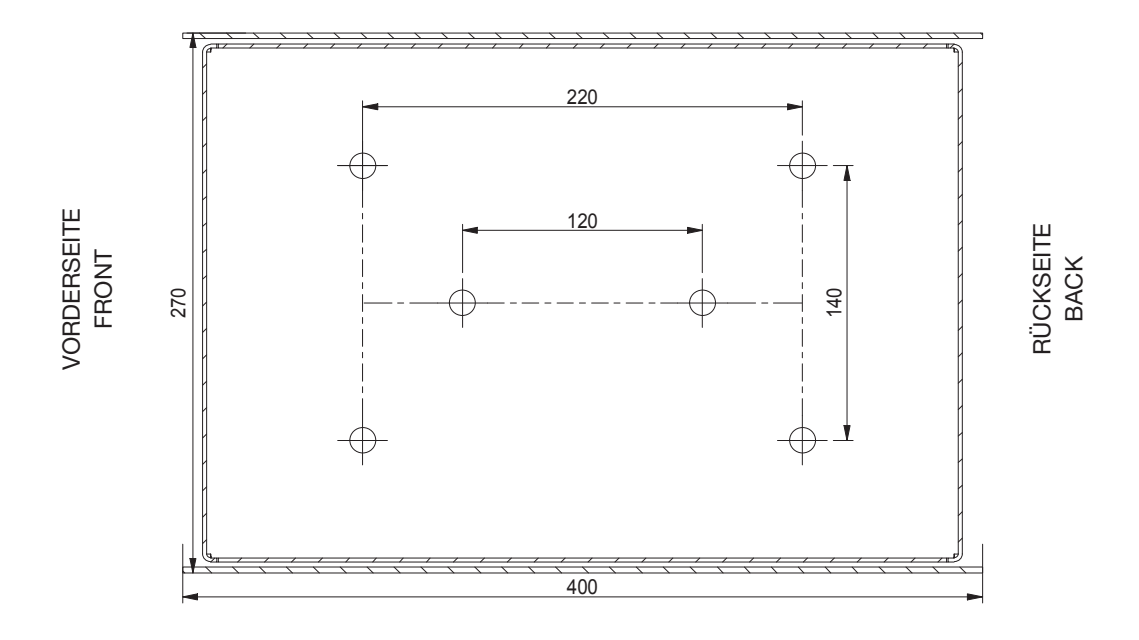

Die Bodenpläne für die Montage mit den realen Abmessungen finden Sie auf den beiliegenden Seiten.

## Die abnehmbare Zwischenplatte

Die abnehmbare Zwischenplatte kann verwendet werden, um das Lochmuster auf dem Betonsockel zu markieren.

Die Zwischenplatte sorgt dafür, dass Sie die Post nicht immer unten abholen müssen.

Das Volumen des Briefkastens kann durch Entfernen der Zwischenplatte erhöht werden, wenn Sie in Urlaub fahren.

You will find the actual size installation floor plans on the enclosed sheets.

### The detachable intermediate plate

The detachable intermediate plate can be used to mark out the hole pattern on the concrete base.

The intermediate plate ensures that you do not always have to pick up the mail at the bottom.

The volume of the mailbox can be increased by removing the intermediate plate when you go on vacation.

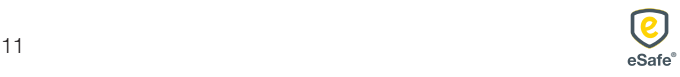

eSafe: een pak eenvoudiger! *eSafe: nettement plus simple!* eSafe: wirklich einfacher! *eSafe: your shopping assistant!*

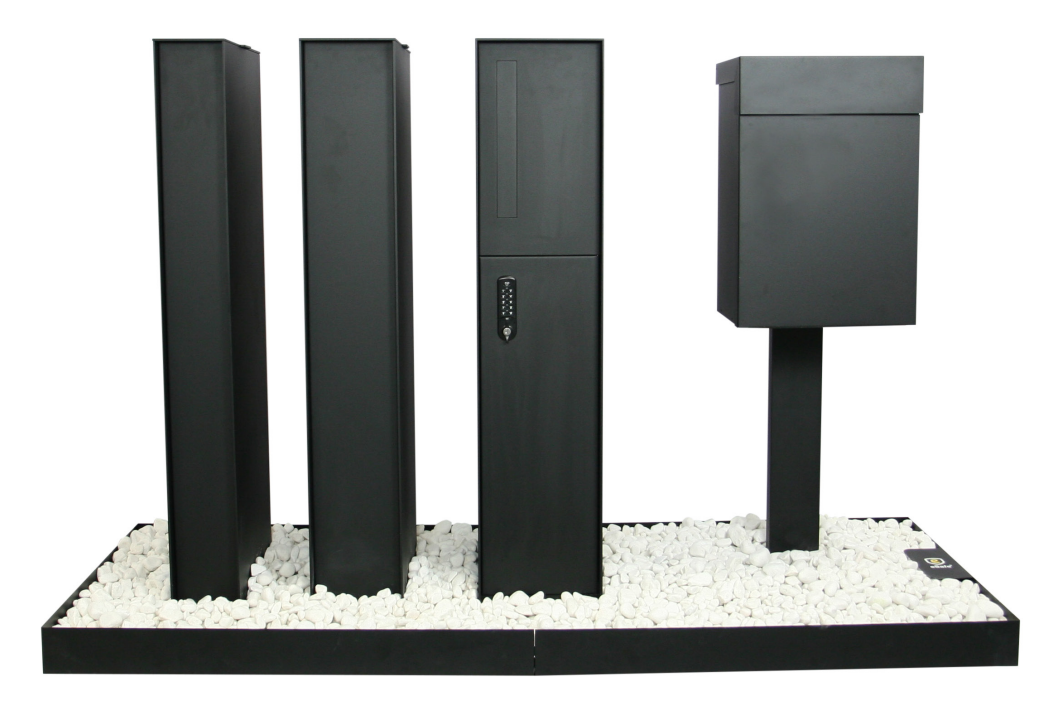

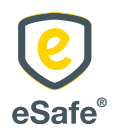

 $\bar{L}$  T +32 (0)9 333 99 95 | info@my-esafe.be | www.my-esafe.be  $\bar{L}$  www.my-esafe.be  $\bar{L}$ eSafe bvba | Bankstraat 2, 9770 Kruisem - Belgium Registered office | Maalbeekstraat 10, 8790 Waregem - Belgium

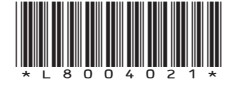